Güncelleme tamamlandıktan sonra sorun gözlenmeye devam ediyorsa, lütfen aşağıdaki adımları takip ederek fabrika ayarlarına geri dönün;

- Menü > Ayarlar > Sistem > Gelişmiş > Sıfırlama seçenekleri > Tüm verileri sil (fabrika ayarlarına sıfırla)
- Sağ alttan "Tüm verileri sil" seçeneğine tıklayarak tabletinizin yeniden başlamasını bekleyin.

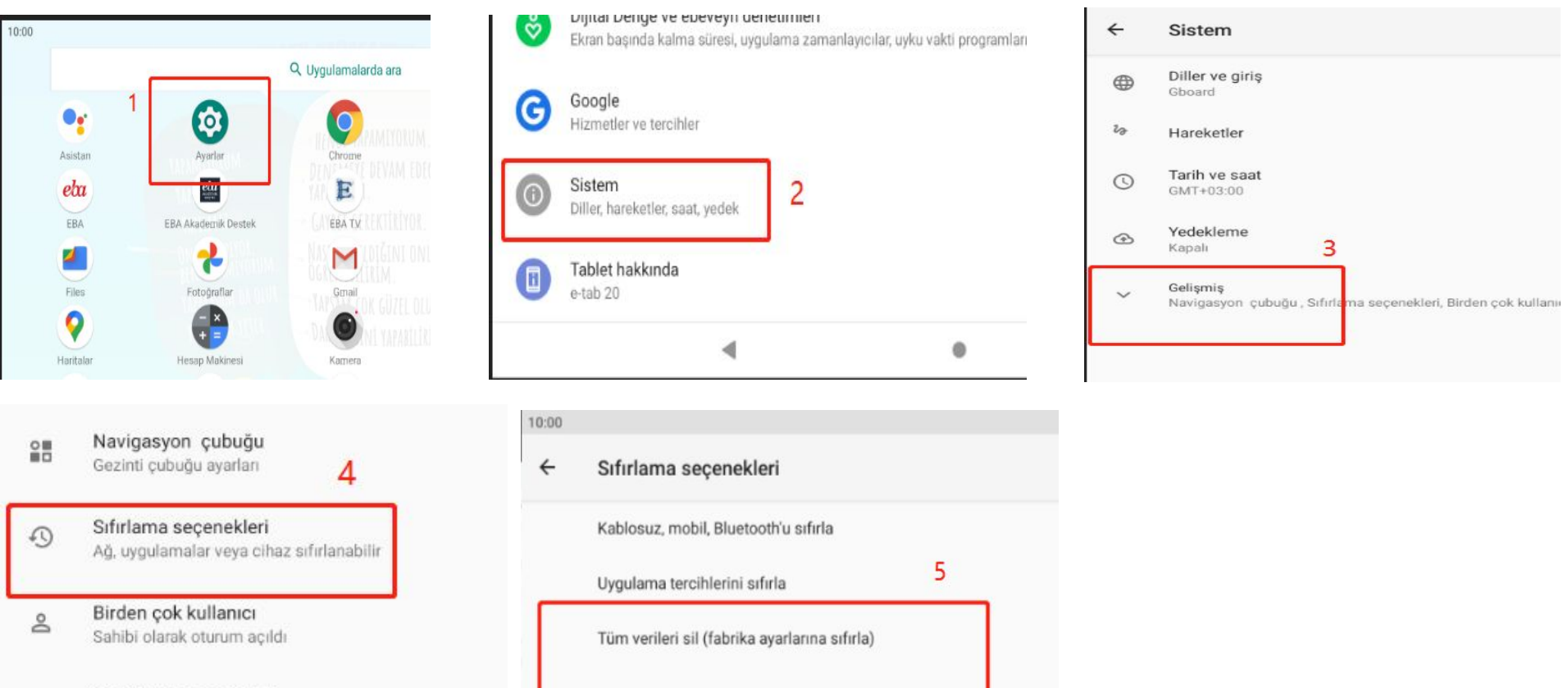